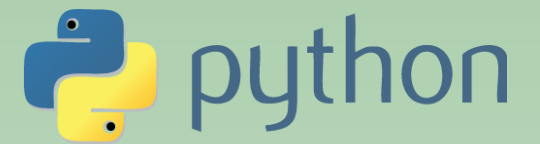

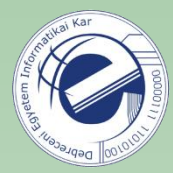

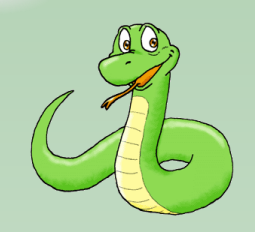

# Szkriptnyelvek

Szathmáry László Debreceni Egyetem Informatikai Kar

Függelékek

(utolsó módosítás: 2023. júl. 23.)

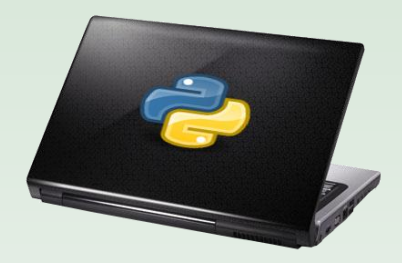

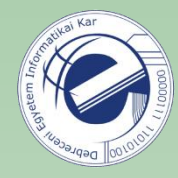

### A) Függelék A Python telepítése

#### Telepítés Linux alá

A mai Linux disztribúciók alapból tartalmazzák a Python interpretert (ilyen a gyakorlaton használt Ubuntu GNU/Linux is). Az interaktív shellt parancssorból a "python3" paranccsal tudjuk elindítani:

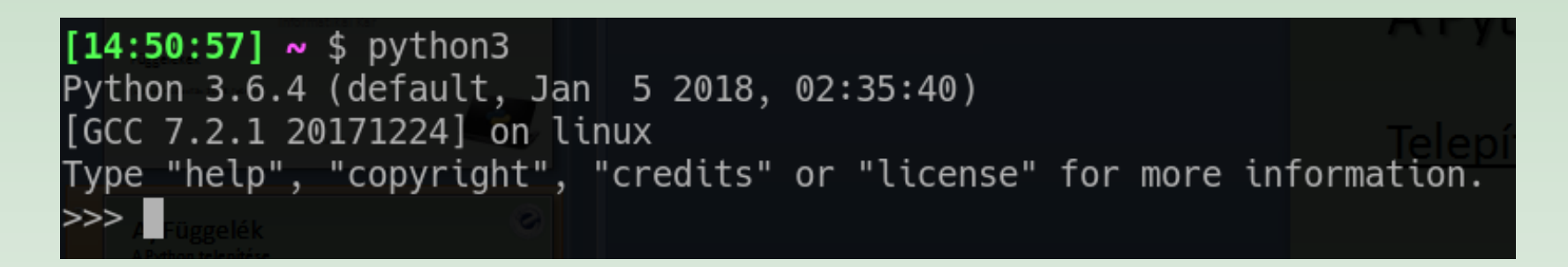

**Megjegyzés:** egyes (régebbi) Linux disztribúciókon a "python" parancs hatására a Python 2 interpreter indul el. A Python shell indításakor szemmel mindig ellenőrizzük le, hogy melyik verzió indult el. A legjobb megoldás, ha a "python3" parancsot használjuk.

#### Telepítés Windows alá

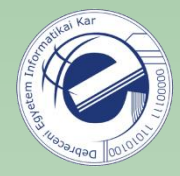

- Látogassuk meg a <https://www.python.org/downloads/windows/> helyet s töltsük le a telepítőt (Windows x86-64 executable installer), majd telepítsük a C: meghajtó gyökérkönyvtárába (C:\Python310).
- A telepítéskor jelöljük be, hogy a telepítő adja hozzá a PATH környezeti változóhoz a szükséges könyvtárakat.
- A parancssoros shellből a quit() segítségével tudunk kilépni, vagy a Ctrl+Z (majd Enter) billentyűkombinációval.
- A telepítő hozzárendelte a .py kiterjesztésű fájlokhoz a Python interpretert, vagyis egy Python szkriptet ezután úgy is el tudunk indítani, hogy duplán rákattintunk.

Ajánlott videó a telepítés menetéről: <https://www.youtube.com/watch?v=qiCqs9GdLsU>

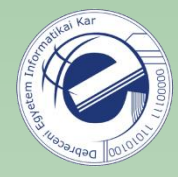

## B) Függelék Interaktív shellek

- Az alapértelmezett shellt a "python3" paranccsal tudjuk elindítani.
- Az IPython a hagyományos python shell lehetőségeit terjeszti ki: szintaxis kiemelés, TAB-bal történő kiegészítés, stb. Telepítése: pip3 install ipython --user -U Oktatóvideó: <http://www.youtube.com/watch?v=2G5YTlheCbw>.
- A bpython egy másik népszerű kiterjesztése az alap shellnek. Szintén tud szintaxis kiemelést, illetve gépelés közben javaslatokat tesz a kód kiegészítésére. A javaslatok között TABbal tudunk váltani.

Telepítése: pip3 install bpython --user -U

## C) Függelék Szövegszerkesztők, integrált fejlesztői környezetek (IDE-k)

#### **Szövegszerkesztők**

A Python interpreteren és egy szövegszerkesztőn kívül tulajdonképpen nincs is másra szükségünk…

- GEdit (Linux), Notepad++ (Windows) [kezdő]
- Visual Studio Code ([https://www.youtube.com/watch?v=XVQ5drokE6E\)](https://www.youtube.com/watch?v=XVQ5drokE6E)
- Sublime Text
- Spyder (the Scientific PYthon Development EnviRonment)
- PyCharm IDE (a Community Edition ingyenes)

A szövegszerkesztőt / IDE-t úgy állítsuk be, hogy a TAB leütésére 4 db szóközt szúrjon be.

### E) Függelék Néhány meglepetés ("easter eggs")

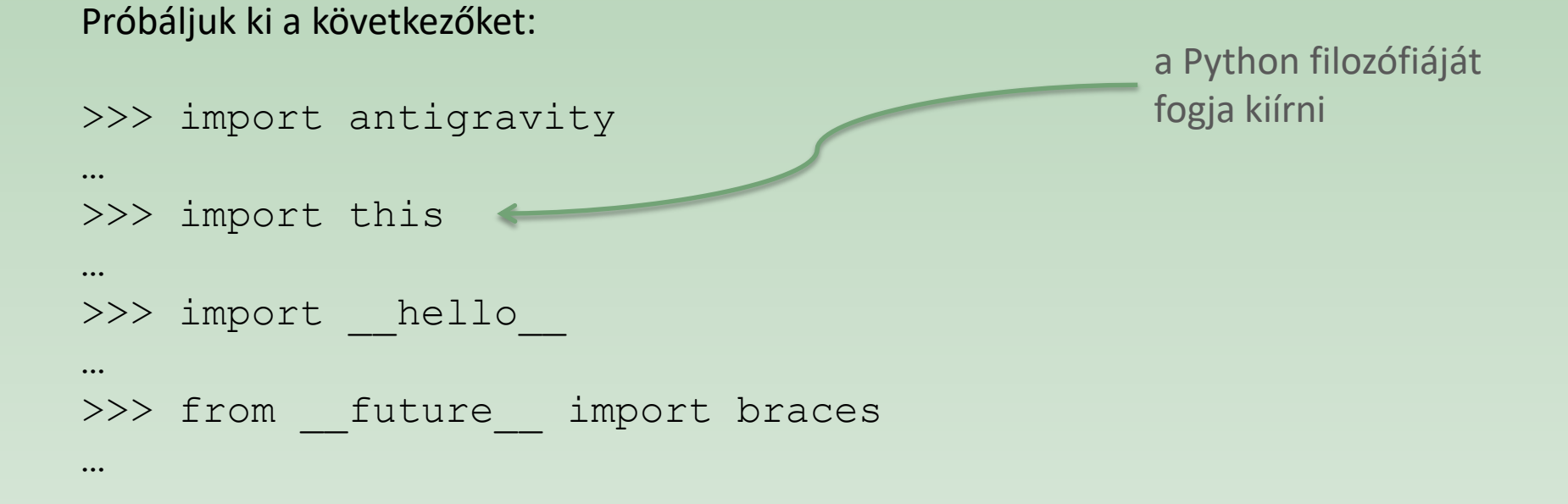

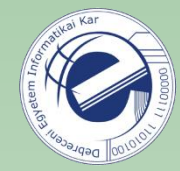

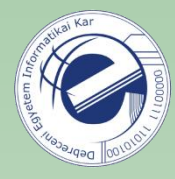

## F) Függelék Stílus (PEP8)

Figyeljünk oda a forráskódjaink stílusára is. Ha később elővesszük a programunkat, szeretnénk benne könnyen eligazodni. Illetve lehet, hogy a projektünket valaki más fogja folytatni, gondoljunk őrá is.

A Python forráskódok stílusbeli ajánlásait a [PEP8](http://www.python.org/dev/peps/pep-0008/) nevű dokumentumban gyűjtötték össze. Ezeket betartva könnyen olvasható programokat tudunk írni, amikre "öröm lesz ránézni". Néhány szempont:

- A TAB használatát kerüljük, helyette 4 szóközt használjunk.
- A sorok ne legyenek hosszabbak 79 karakternél.
- A függvényeket és osztályokat, illetve a függvényeken belüli nagyobb blokkokat üres sorokkal válasszuk el egymástól.
- Használjunk docstring-eket.

• Az operátorok köré és a vesszők után tegyünk ki egy szóközt. Az aktuális és formális paraméterlistán viszont a nevesített paraméterek esetén az '=' jel köré nem kell szóköz.

• Az osztályok neve IlyenLegyen. A függvények és változók neve pedig ilyen. Az osztályokon belül a függvények első paraméterének neve self legyen.

• Ha a kódunkat nemzetközi környezetben fogják használni, akkor ne használjunk semmiféle különleges karaktert, maradjunk a sima ASCII kódolásnál.

### G) Függelék Operátorok

Összehasonlítások összefűzése:

4  $>>$   $\times$  = 10 5  $>>$  0 < x < 20 True 6

#### Ternáris operátor:

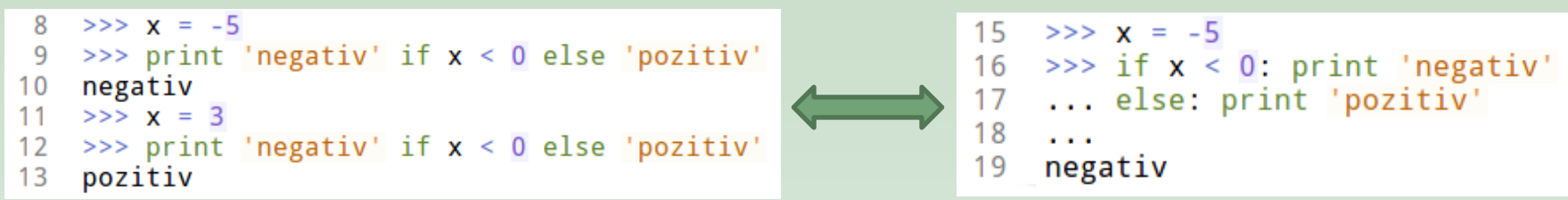

#### not:

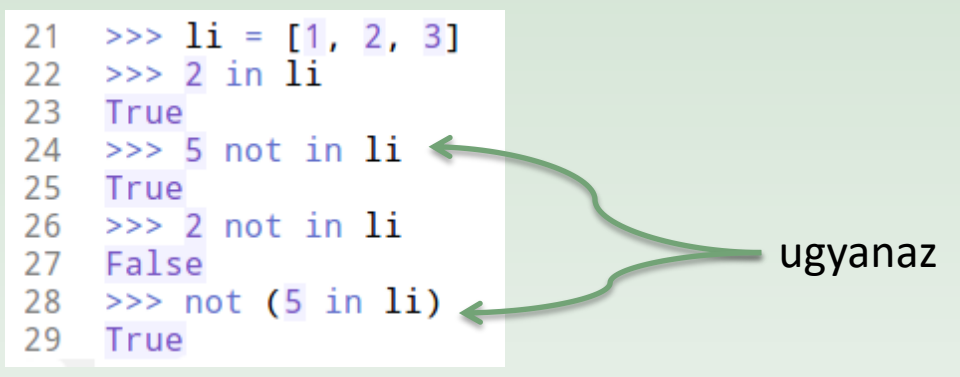

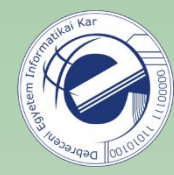

## H) Függelék Sztringek formázása

#### Első lehetőség:

"the  $\{0\}$  is  $\{1\}$ ".format('sky', 'blue')

#### Második lehetőség (Python 2.7+ -től):

"the {} is {}".format('sky', 'blue')

#### Harmadik lehetőség:

"the {what} is {color}".format(what='sky', color='blue')

Régi módszer:

"the %s is %s" % ('sky', 'blue')

**új módszer**, inkább ezeket használjuk

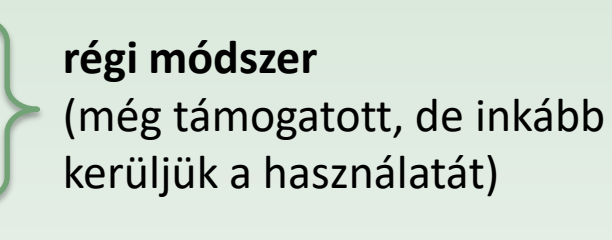

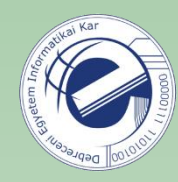

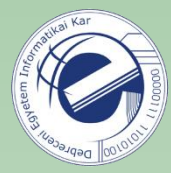

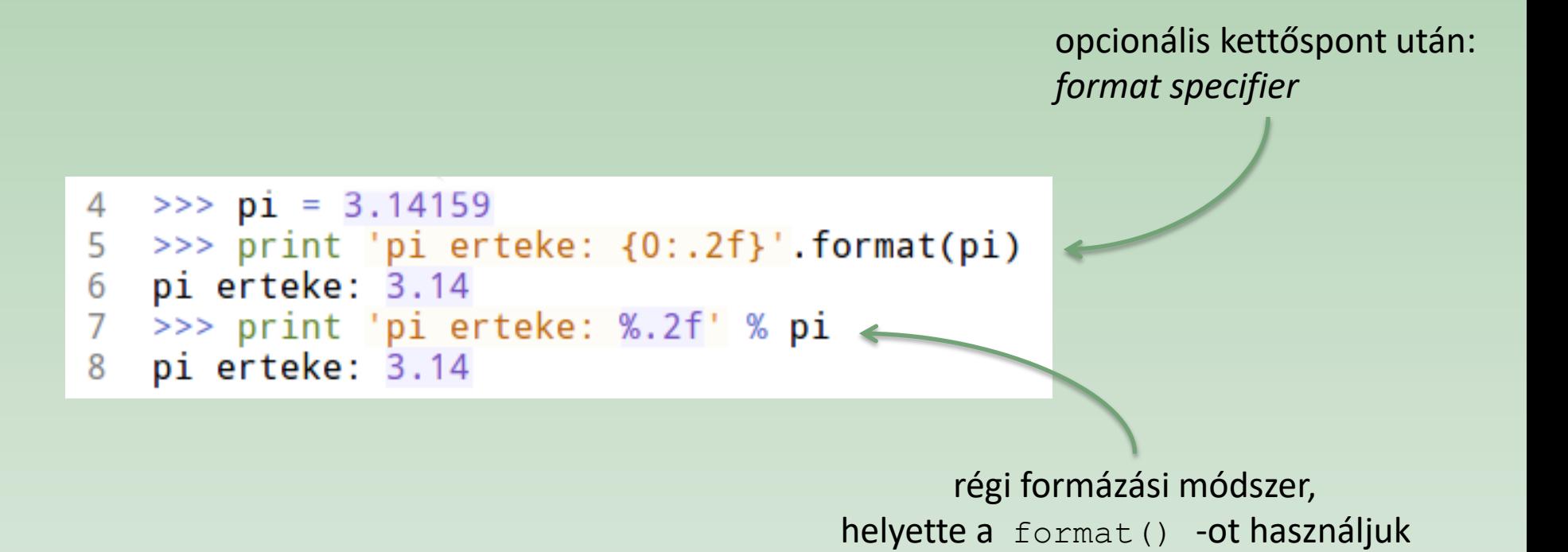

#### További példák:

[http://knowledgestockpile.blogspot.com/2011/01/string-formatting-in-python\\_09.html](http://knowledgestockpile.blogspot.com/2011/01/string-formatting-in-python_09.html)

<http://mkaz.com/solog/python-string-format>

```
\gg for x in range(1, 10+1):
 1
 \overline{2}print '{0:2d} {1:3d} {2:4d}'.format(x, x^{**2}, x^{**3})
     \sim \sim3
      . . .
 4
       1
            \frac{4}{9}\frac{2}{3}56789
                   8
                 27
      \overline{4}16
                64
      5
          25
                125
      6
          36
                216
107
          49 343
118 64 512
129
           81
                729
13
     10 100 1000
```

```
>>> 'Laci'.center(20)
1
\overline{2}Laci
3
   >>> 'Laci'.ljust(20)
4
   'Laci
                            ×
5
   >>> 'Laci'.rjust(20)
6
                       Laci'
7
   >>8
   \gg '12'.zfill(5)
9
   '00012'
```
adott hosszon balra igazít, a maradék helyet szóközzel tölti ki

## J) Függelék Írás a standard kimenetre

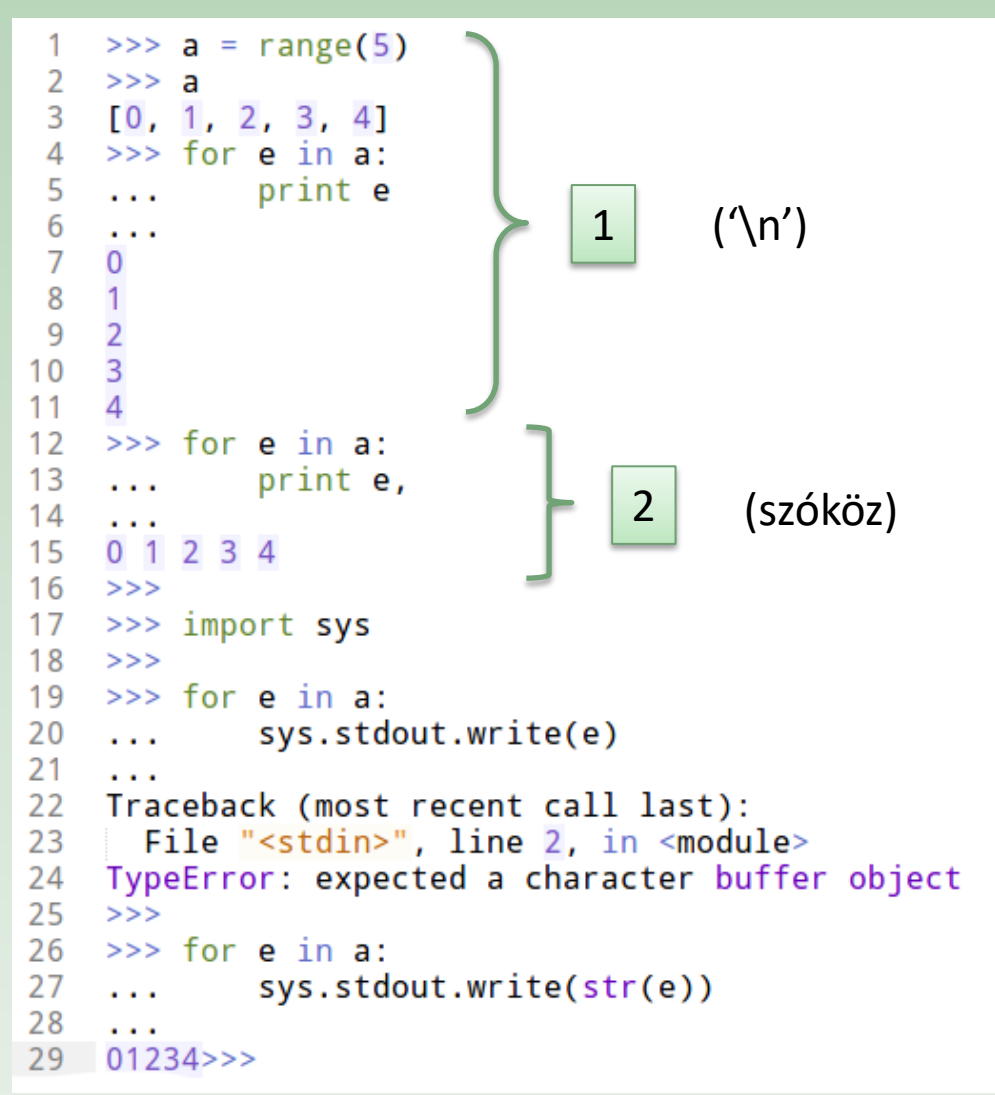

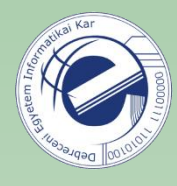

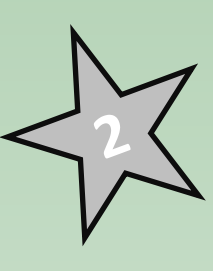

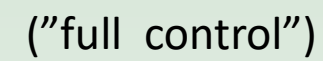

3

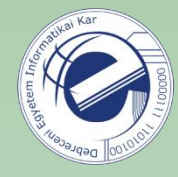

#### K) Függelék Szekvencia bejárása fordított sorrendben

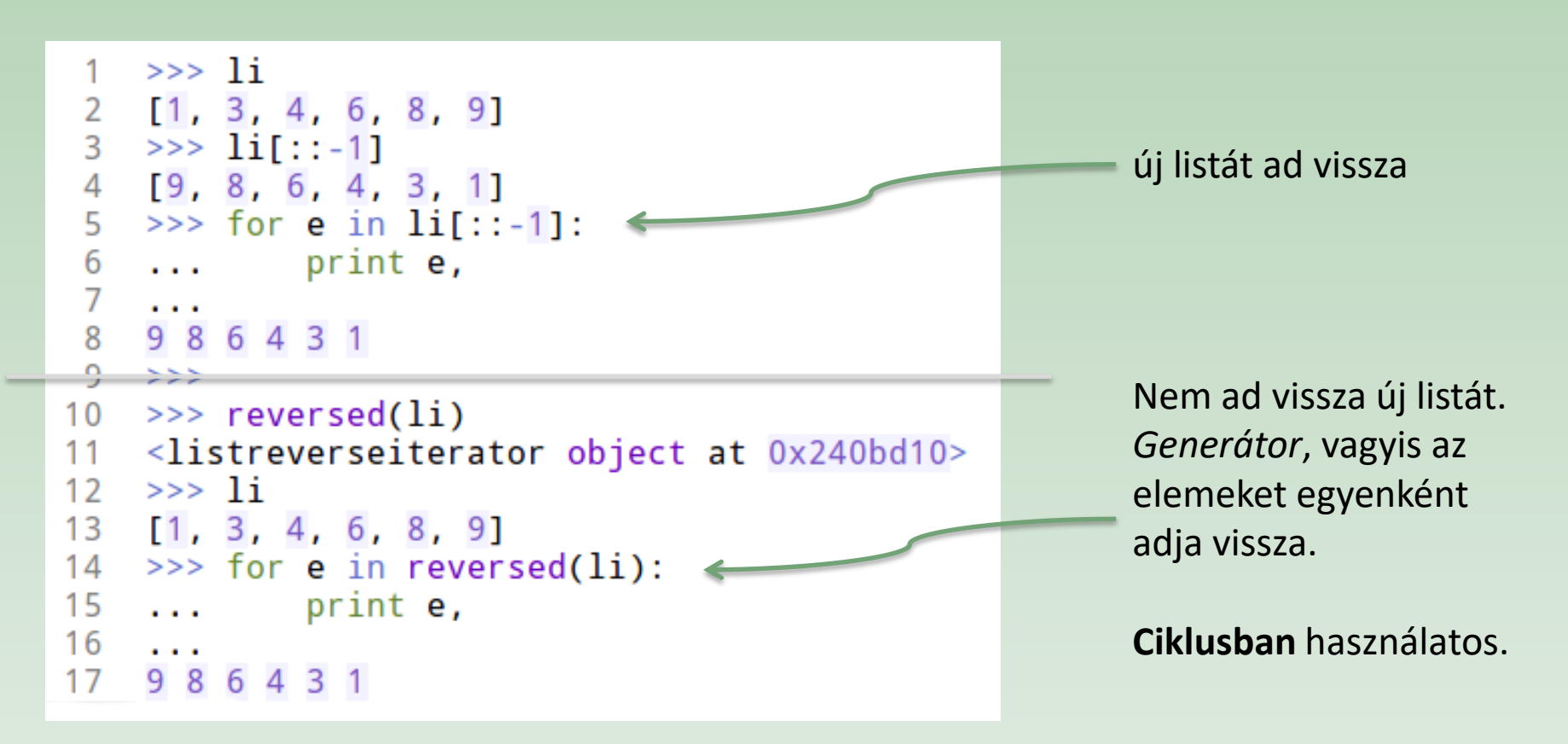

Ha nagyon nagy méretű tömbökkel dolgozunk, akkor inkább a reversed() beépített fv.-t használjuk.

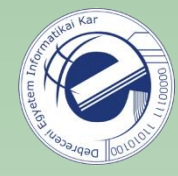

## L) Függelék Beépített függvények

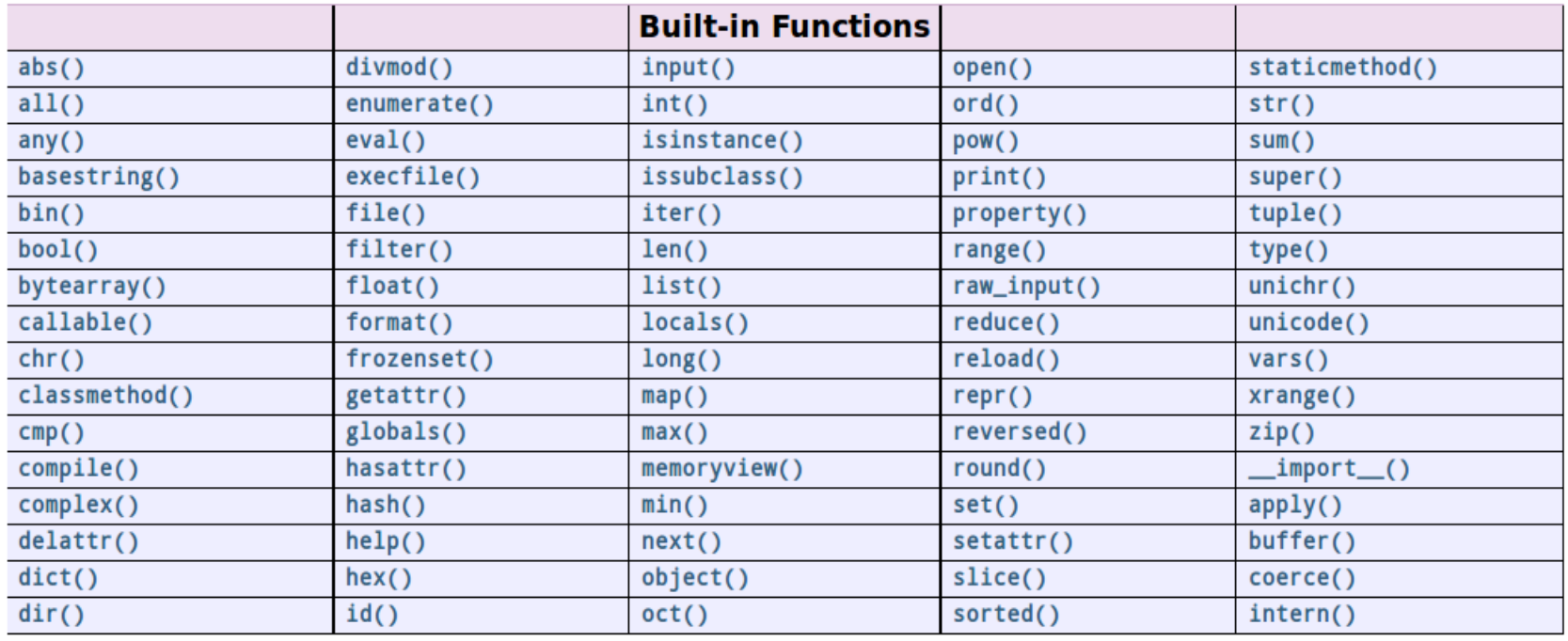

<https://docs.python.org/3/library/functions.html>

Ezek a függvények bármikor elérhetőek, nem kell a használatukhoz külön modult importálni.

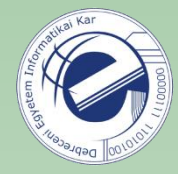

## M) Függelék Obfuszkált Python

Ha egy Perl-es ismerősünk azzal jön, hogy "a Python azért nem jó, mert csak olvasható kódot lehet benne írni" :), akkor bátran mutassuk meg neki a következő kódokat:

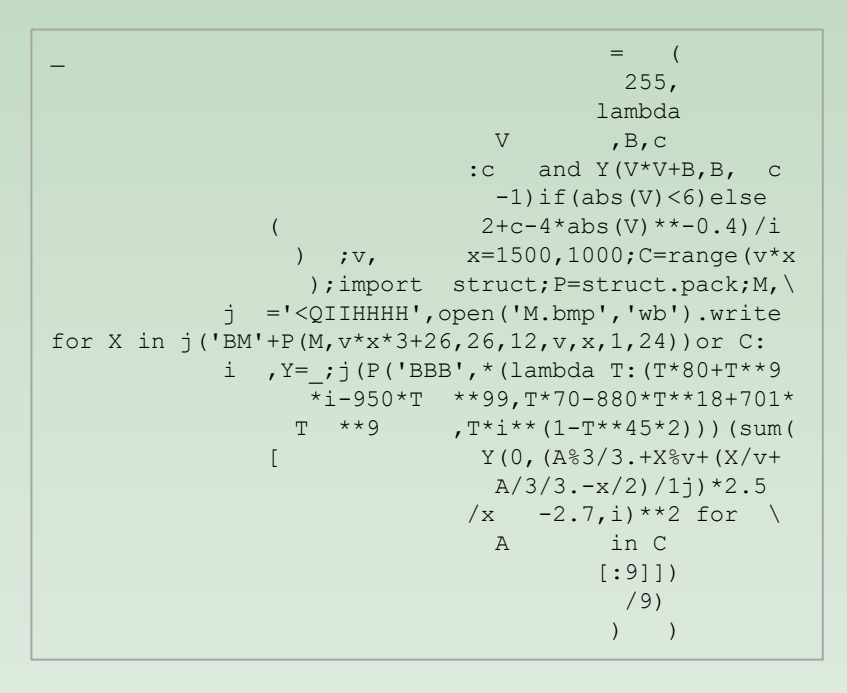

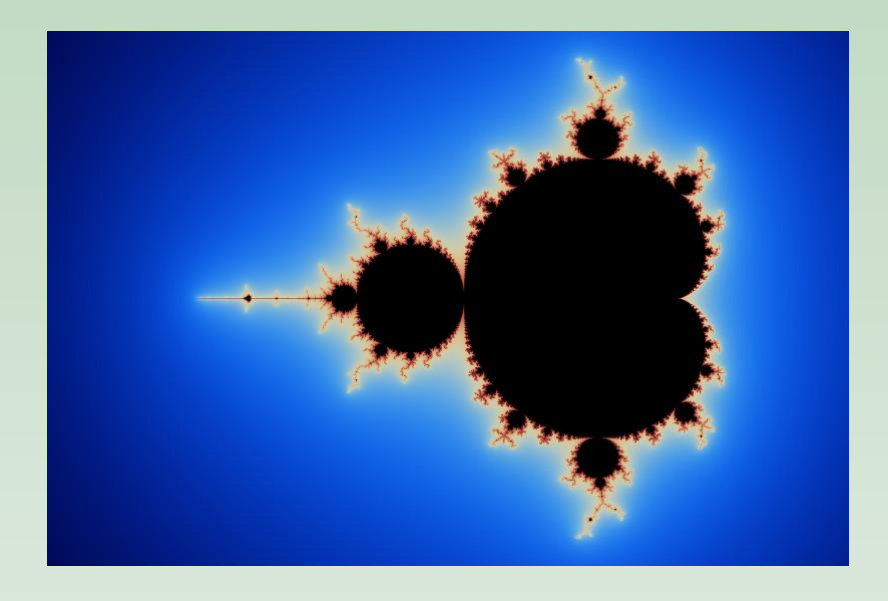

<http://preshing.com/20110926/high-resolution-mandelbrot-in-obfuscated-python>

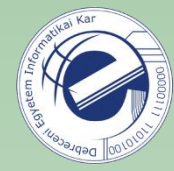

 $\lambda = \sqrt{2}$  """if! 1:"e,V=100  $0, (0j-1)$ \*\*-.2;  $v, S = .5/$  V.real,  $[(0, 0, 4 \quad *e, 4*e]$  $V$ )]; $w=1$   $-v"def!$  $E(T, A, B, C): P$ , Q, R=B\*w+  $A*V, B*W+C$ \*v,A\*w+B\*v;retur  $n[(1,Q,C,A),(1,P)]$ , Q, B),(0, Q, P, A)]\*T+[(0, C ,R, B),(1, R, C, A)]\*(1-T)"f or!i!in!  $[:11]:S$  =sum( $[E$  (\*x)for  $lx!in!S]$ , [])"imp ort!cair o!as!O; s=O.Ima geSurfac  $e(1,e,e)$  ;  $c=0$ . Con text(s); M, L, G=c. move to , c.line to,c.s et sour ce\_rgb  $a''def!z(f,a)$  :  $f(-a)$ .  $\overline{\text{imag}}$ , a. real-e-e)"for!T,A,B,C!in[i !for!i! in!S!if!i[""";exec(reduce(lambda x,i:x.replace(chr (i),"\n "[34-i:]), range( 35), +"""0]]:z(M,A  $);z(L,B);z$  (L,C); c.close pa th()"G  $(.4,.3$  ,1);c. paint ( );  $G(.7)$  ,.7,1)  $\mathfrak{c}.$  fil  $\qquad \qquad$  1() "fo  $\qquad \qquad$  r!i!in  $!\texttt{range}$  (9):"!  $q=1-i/2$  $8; d=i/$   $4*q; G(d, d, d,$   $1-q*$ .8 )"!def  $!y(f,a):z(f,a+(1+2j)*(1+i)*j*(i))$  $(2.))$ \*g)"!for!T,A,B,C!in!S:y(M,C);y(L,A);y(M)  $(A)$ ;  $y(L,B)$  "!c.st roke() "s.write t o\_png('pen rose.png')  $\mathbf{u}$  ,  $\mathbf{u}$  ,

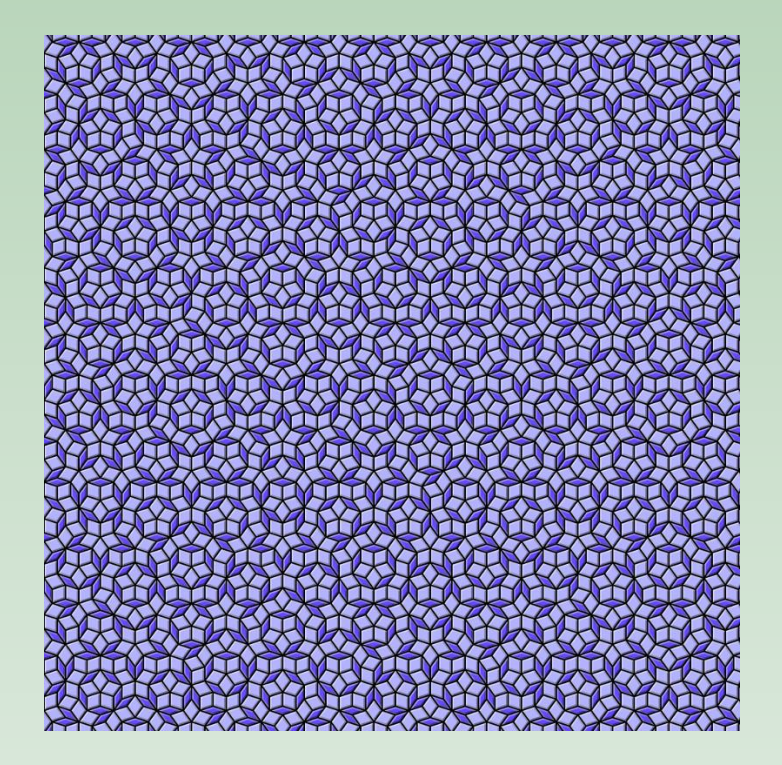

<http://preshing.com/20110822/penrose-tiling-in-obfuscated-python>

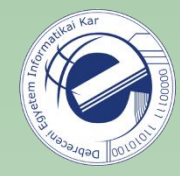

### N) Függelék Olvasás bináris fájlból

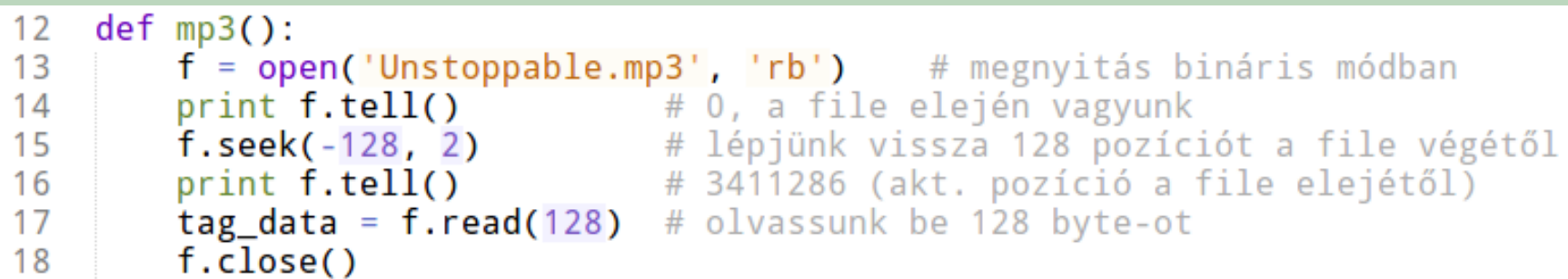

Az f.read() -nek opcionálisan meg lehet adni, hogy hány byte-ot olvasson be.

Az f.seek() két paramétert vár:

- 1. a file-kurzor hány pozíciót mozduljon el
- 2. az elmozdulás mihez képest történjen:
	- 0: abszolút pozícióba lépjen a file elejétől
	- 1: relatíve mozduljon el az aktuális pozíciótól
	- 2: relatíve mozduljon el a file végétől

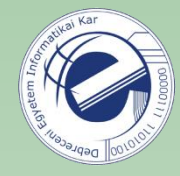

#### Q) Függelék A Python nyelv születése

Guido 1996-ban a következőket írta a Python nyelv születéséről:

"Over six years ago, in December 1989, I was looking for a "hobby" programming project that would keep me occupied during the week around Christmas. My office ... would be closed, but I had a home computer, and not much else on my hands. I decided to write an interpreter for the new scripting language I had been thinking about lately: a descendant of ABC that would appeal to Unix/C hackers. I chose Python as a working title for the project, being in a slightly irreverent mood (and a big fan of Monty Python's Flying Circus)."

(forrás: [Wikipedia\)](https://en.wikipedia.org/wiki/Guido_van_Rossum)